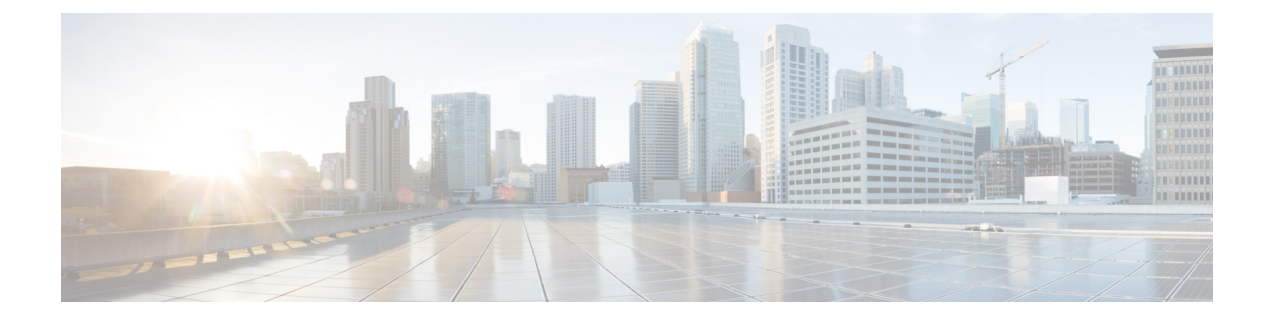

## **Send NetFlow Traffic to Multiple Destinations**

• Send NetFlow Traffic to Multiple [Destinations,](#page-0-0) on page 1

## <span id="page-0-0"></span>**Send NetFlow Traffic to Multiple Destinations**

To save on resources, you may want to send all NetFlow data to one destination (for example, Crosswork Data Gateway) and have it forwarded to other devices. Crosswork Traffic Analysis allows you to forward NetFlow traffic to multiple IPv4 address destinations.

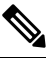

**Note** This feature is not supported if Crosswork Data Gateway was deployed using the OpenStack Platform (OSP).

**Step 1** From Crosswork Traffic Analysis, click **Configure > Flow Replication**. **Step 2** Click **Add**. **Step 3** Enter a global forwarding address. In addition to the global forwarding address, you can specify data gateways and devices. Crosswork Traffic Analysis prioritizes the most granular configuration. For example, Crosswork Traffic Analysis will prioritize a device configuration over a data gateway configuration. **Note Step 4** Click **Save**.

I